# **Transcription automatique à partir d'un fichier audio/vidéo**

Le plus récent (juin 2019) :<https://otter.ai/login>

# **Méthode 1**

Prérequis : des enceintes amplifiées et le silence dans la pièce (!)

1. Installer sur son smartphone l'application gratuite Dragon Dictation nb. Dragon Dictation a une limite de 60secondes, ce qui oblige à travailler le support en plusieurs fois ...

- 2. Paramètrer la langue source souhaitée
- 3. Coller le téléphone face aux hauts-parleurs lancer le fichier audio/vidéo
- 4. S'envoyer la transcription par mail.

#### **( Tout ceci est également possible avec l'application Google Docs sur smartphone... )**

### **Méthode 2**

Prérequis : utiliser Chrome

Tout est expliqué ici : <https://speechlogger.appspot.com/fr/>

1. Télécharger et installer Voicemeeter <http://vb-audio.pagesperso-orange.fr/Voicemeeter/index.htm> (l'exe marche très bien si vous hésitez à télécharger le zip)

2. Pour la session, choisir Voicemeeter comme périphérique de lecture (clic droit icône petit haut-parleur en bas à droite)

3. Se rendre avec Chrome sur la page<https://speechlogger.appspot.com/fr/>ou encore <https://speechnotes.co/fr/>

- 4. Y choisir la langue source
- 5. Cliquer sur l'icône Microphone
- 6. Lancer la lecture du document audio/vidéo
- 7. Patienter … avant de pouvoir copier-coller et vérifier la transcription

# **Méthode 3**

Prérequis avoir une chaîne You Tube (si la vidéo n'est pas déjà présente sur You Tube et déjà sous-titrée)

1. Avec Windows movie Maker (ou tout autre) créer une vidéo à partir du fichier audio à transcrire. You Tube n'accepte que des vidéos (!) . Une image statique de fond suffit pour le canal vidéo …

2. Sauvegarder la vidéo et la convertir en MP4 Format Factory ou <http://www.online-convert.com/fr>

3. Uploader sa vidéo sur sa chaîne You Tube Exemple :<https://www.youtube.com/watch?v=sjlo4AcdiXE>

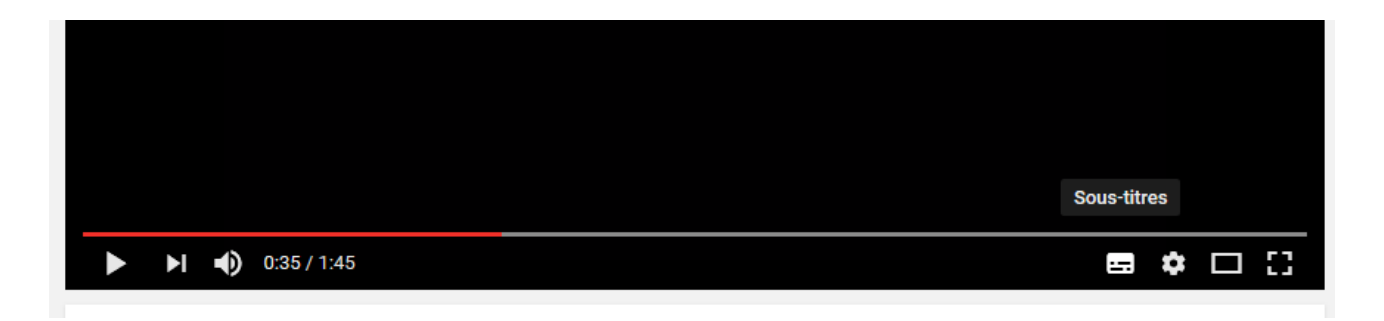

Un clic sur l'icône à gauche de la petite molette en bas à droite affiche les sous-titres à la volée.

4. Un copié-collé de l'URL de la vidéo dans<http://downsub.com/>permet de récupérer les sous-titres avec time-code.

Avantage : on a le time code, pour traduction avec les élèves ensuite par exemple... Inconvénient : il faut nettoyer à la main si l'on ne veut que les sous-titres bruts.